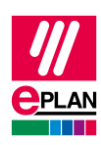

# **TechTipp: SPS-Datenaustausch mit Rockwell Automation Studio 5000**

### **Inhalt**

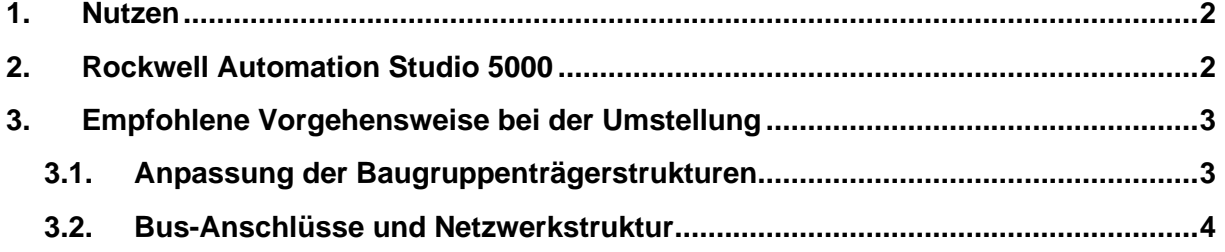

⋝

 $\sum_{i=1}^{n}$ 

≻

 $\sum$ 

ゝ

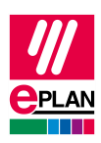

## <span id="page-1-0"></span>**1. Nutzen**

Mit Erscheinen der Version 32 von Rockwell Automation Studio 5000 ist es möglich, zusammen mit EPLAN Electric P8 ab Version 2.7 den Austausch der SPS-Daten im neuen AML-Format durchzuführen.

Ziel dieses TechTipps ist es, Ihnen den Umstieg von der Verwendung der bisherigen Rockwell-Schnittstelle auf das neue AML-Format zu erleichtern und die erforderlichen Anpassungen durchführen zu können.

Dieser TechTipp enthält als Ergänzung zum TechTipp "**TechTip-PLC-data-exchange**" zusätzliche Informationen zum Datenaustausch mit Rockwell Automation Studio 5000.

Der Datenaustausch erfolgt im AutomationML AR APC-Format. Weitergehende Informationen finden Sie im TechTipp "**TechTip-PLC-data-exchange**", Kapitel "AutomationML AR APC".

## <span id="page-1-1"></span>**2. Rockwell Automation Studio 5000**

- 1. Die **SPS-Typbezeichnung** heißt bei Rockwell "Catalog number".
- 2. Sind sowohl **SPS-Typbezeichnung** als auch eine Gerätebeschreibungsdatei angegeben, wird für den Datenaustausch die **SPS-Typbezeichnung** verwendet.
- 3. Der **Funktionstext** (heißt bei Rockwell "Comment") wird mehrsprachig übertragen.
- 4. Die **Symbolische Adresse** darf kein Leerzeichen enthalten.
- 5. Die Eigenschaft **CPU** muss am Controller aktiviert sein.
- 6. Rockwell merkt sich das BMK.
- <span id="page-1-2"></span>7. Soll ein Projekt beide Austauschformate unterstützen, so müssen die Eigenschaften **Baugruppenträger** und **SPS-Kartenname** identisch gefüllt werden.

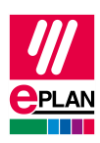

# **3. Empfohlene Vorgehensweise bei der Umstellung**

### <span id="page-2-0"></span>**3.1. Anpassung der Baugruppenträgerstrukturen**

Für die Erstellung der Baugruppenträgerstrukturen gibt es Änderungen gegenüber dem bisherigen Format:

- Die Nummerierung der Baugruppenträger beginnt bei "0" und wird für alle Baugruppenträger im Konfigurationsprojekt aufsteigend fortgesetzt
- Die Position der SPS-Karte auf dem Baugruppenträger ist aufsteigend, beginnend mit dem Wert "0".
- Für die Projektierung von Feldbusstationen ohne eigenen Baugruppenträger (Switches, PC-Station o.ä.) siehe TechTipp "**TechTip-PLC-data-exchange**", Stichwort *Kopfstation*, *PC-Station* oder *Switches*

Mit Hilfe der tabellarischen Bearbeitung ist es auf einfache Art möglich, die erforderlichen Anpassungen durchzuführen.

Verwenden Sie hierzu den SPS-Navigator mit dem Filter "Hauptfunktionen". Wählen Sie die zu bearbeitenden SPS-Kästen aus, und starten Sie über das Kontextmenü die tabellarische Bearbeitung. Hier wählen Sie das Schema "Baugruppenträger".

Eigenschaften an SPS-Kästen, die im AutomationML AR APC-Format nicht mehr verwendet werden:

<span id="page-2-1"></span>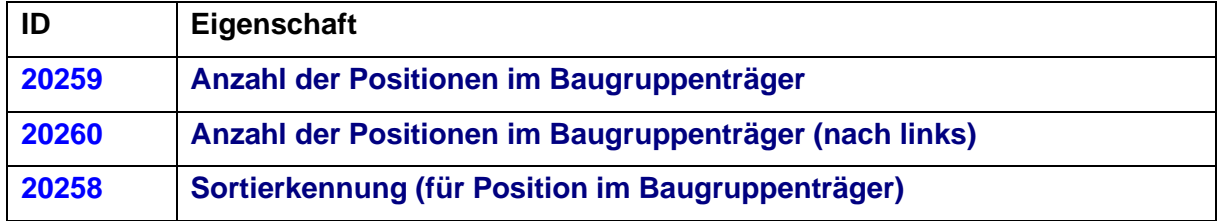

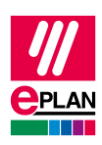

### **3.2. Bus-Anschlüsse und Netzwerkstruktur**

Zur Bearbeitung der Bus-Anschlüsse und Netzwerkstrukturen verwenden Sie den SPS-Navigator mit dem Filter "Bus-Anschluss". Wählen Sie jetzt die zu bearbeitenden Bus-Anschlüsse aus, und starten Sie über das Kontextmenü die tabellarische Bearbeitung. Hier wählen Sie das Schema "SPS-Bus-Daten".

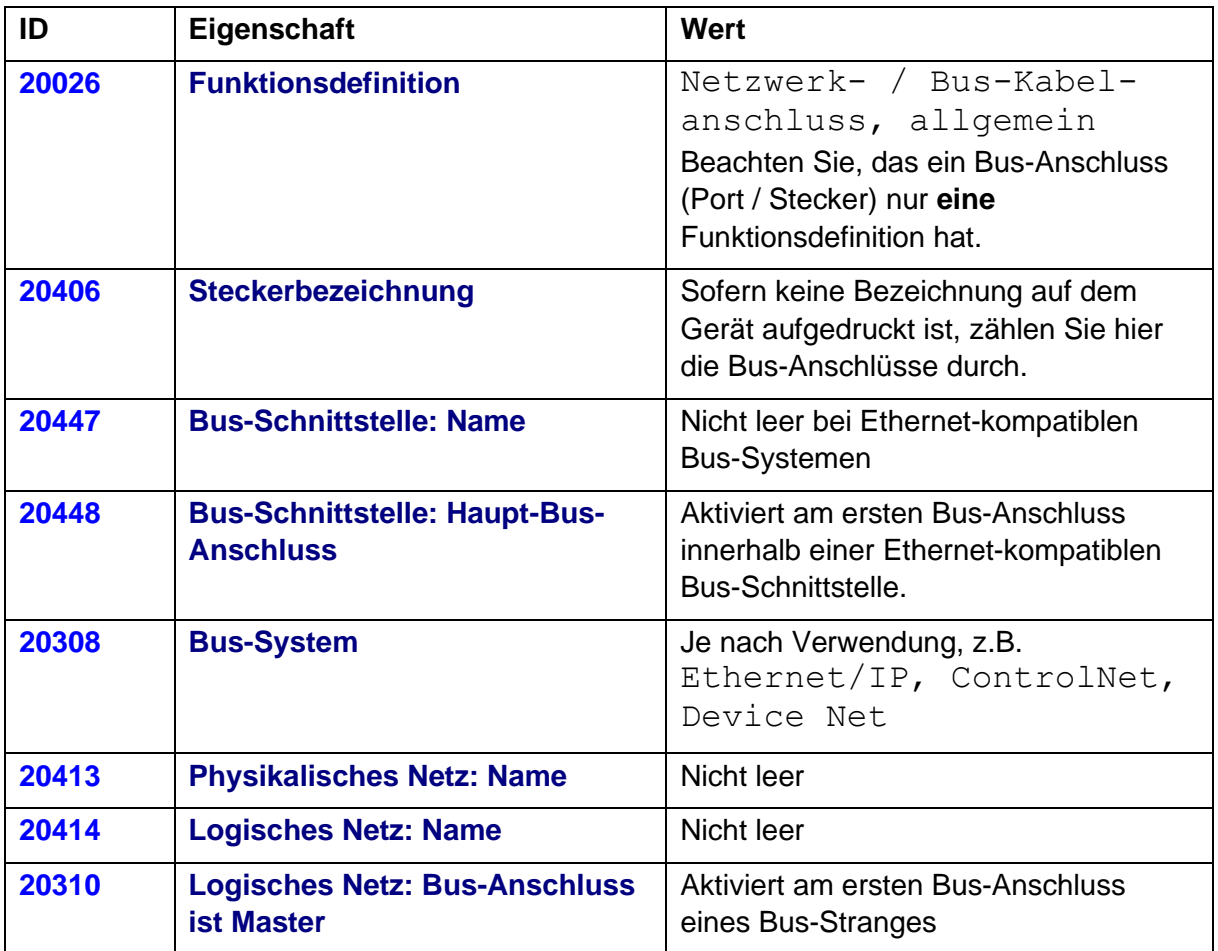

≻

⋗

 $\mathcal{P}$